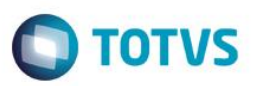

## **Evidência de Testes**

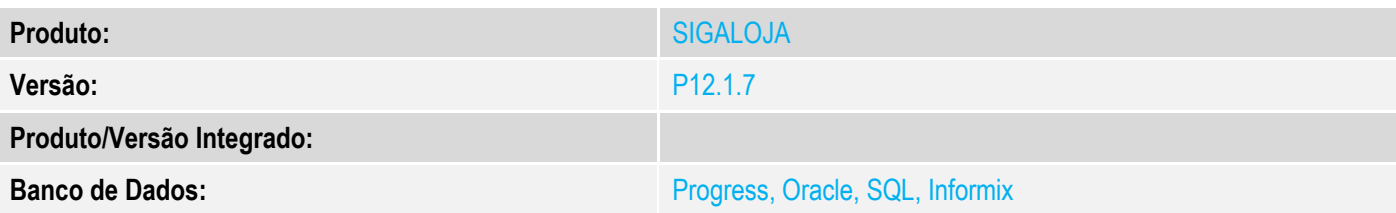

#### **1. Evidência e sequência do passo a passo**

#### **Teste Unitário (Codificação)**

#### **Pre-Requisito:**

- Habilitar a conferencia de caixa (MV\_LJCONFF);
- Possuir um fechamento de caixa sem aprovação na retaguarda (ou seja, abrir o caixa, efetuar algumas vendas e fechar o caixa).
- 1. No ambiente "Controle de lojas (SIGALOJA)", acesse "Atualizaões / Cadastros / Ações de conferencia de caixa (LOJA057)". Inclua as ações e informa no campo "Form.critica" (MBI\_FORCRI) a validação que será executada no momento em que a ação for selecionada para conferencia de caixa. Seu retorno deve ser lógico, onde ."T". significa que a ação esta correta e ".F." a ação esta incorreta e não será dado continuidade.

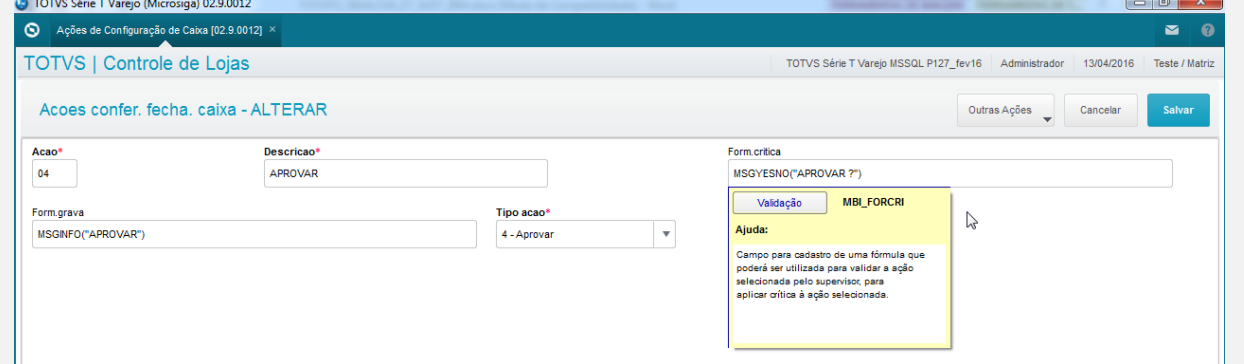

2. No campo "Form.grava" (MBI\_FORGRV) deve-se incluir a formula a ser executada após a confirmação da conferencia final de caixa (na retaguarda).

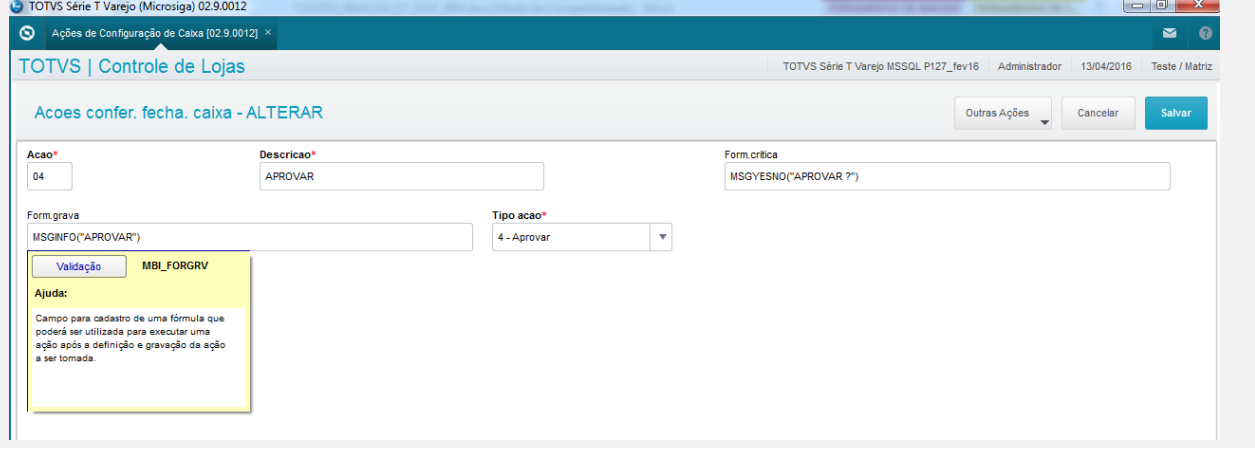

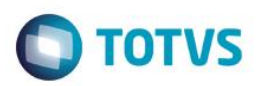

3. No ambiente "Controle de lojas (SIGALOJA)", acesse "Atualizações / Caixa / Config. Fechamento de caixa (LOJA057)", Clique na opção "Conferencia".

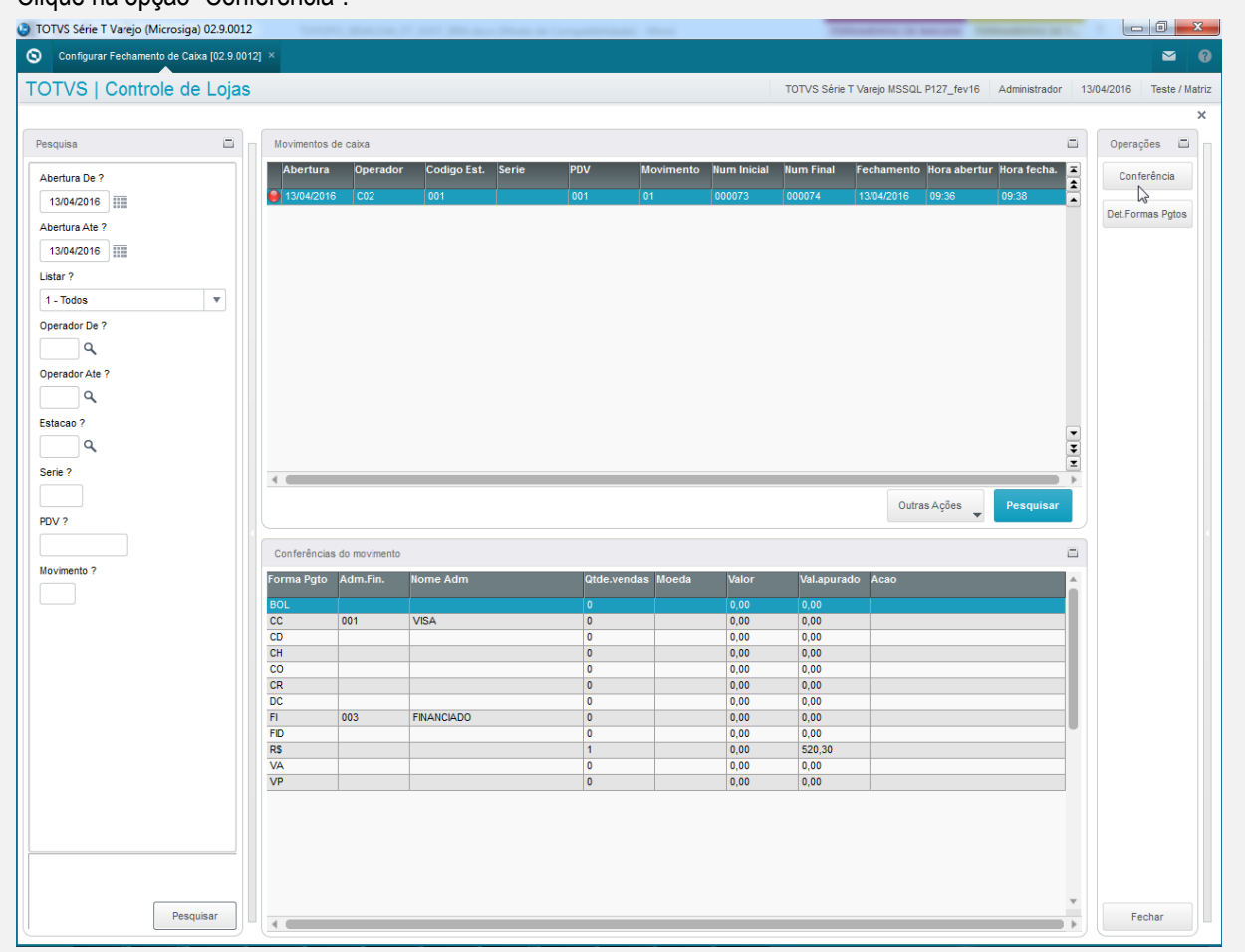

4. Altere a ação da forma de pagamento.

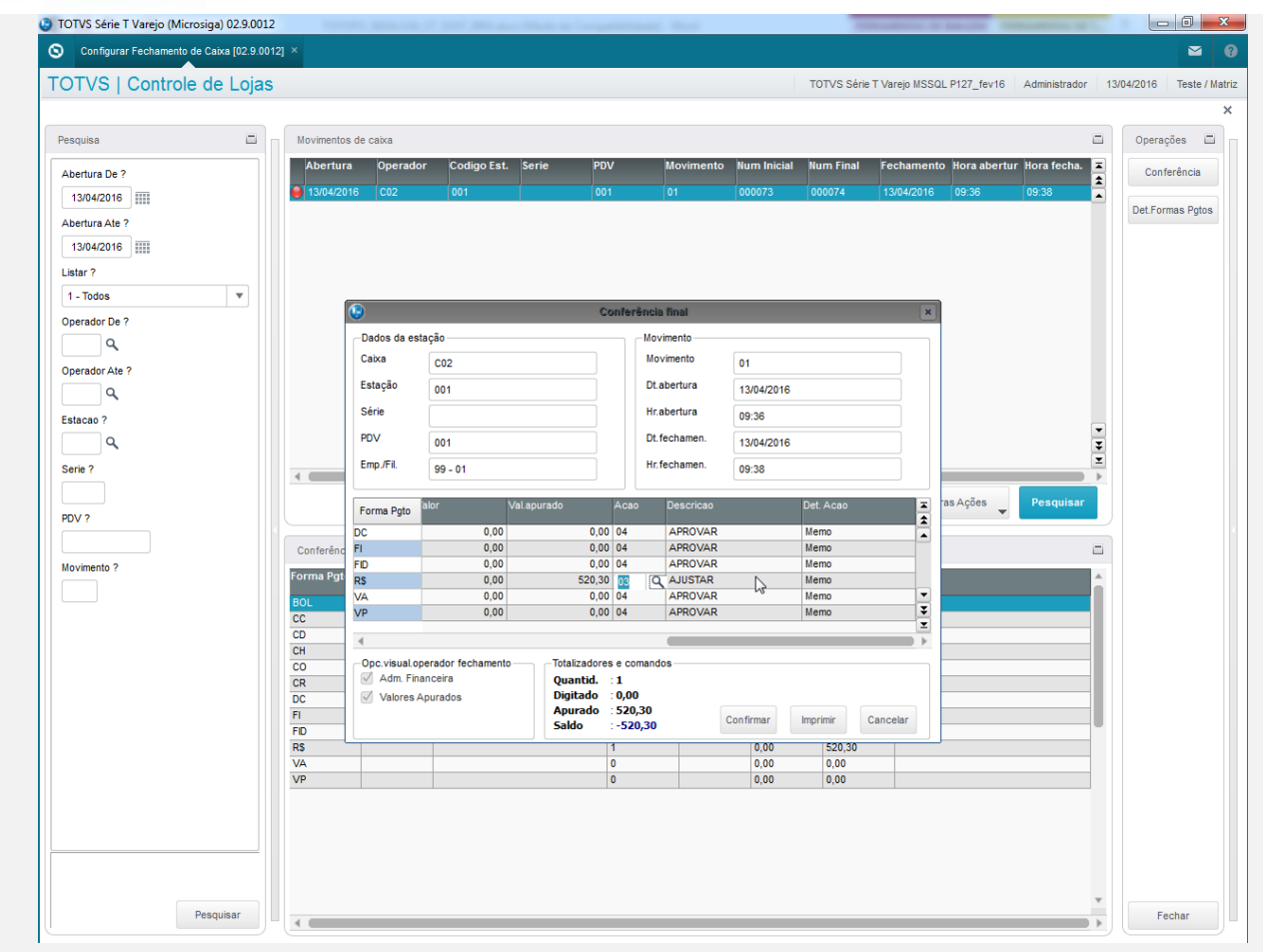

5. Note que essa opção possui a forma critica, assim é executado a formula cadastrada no campo "Form.critica" (MBI\_FORCRI).

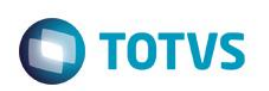

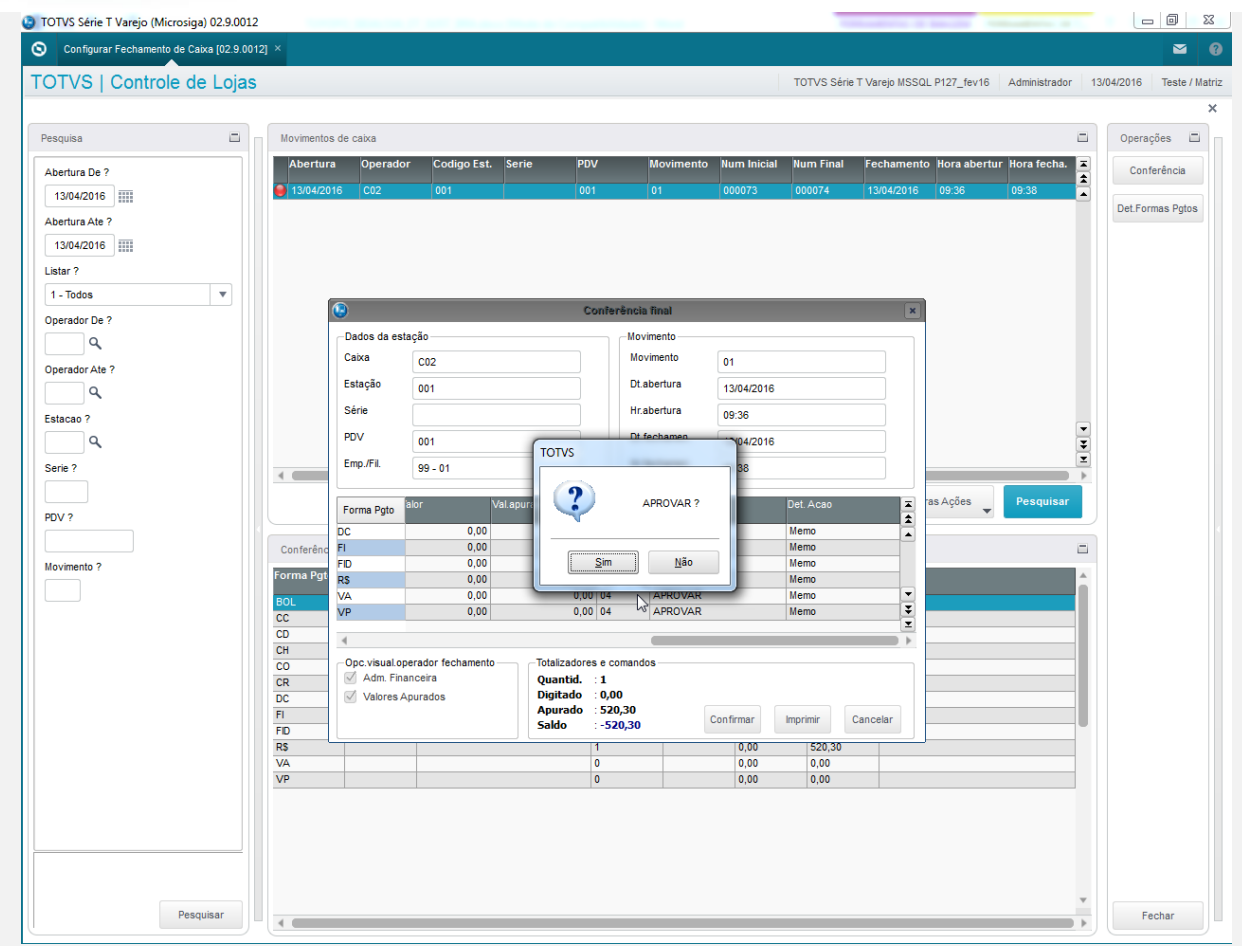

6. Clique em "Confirmar" para gravar as ações.

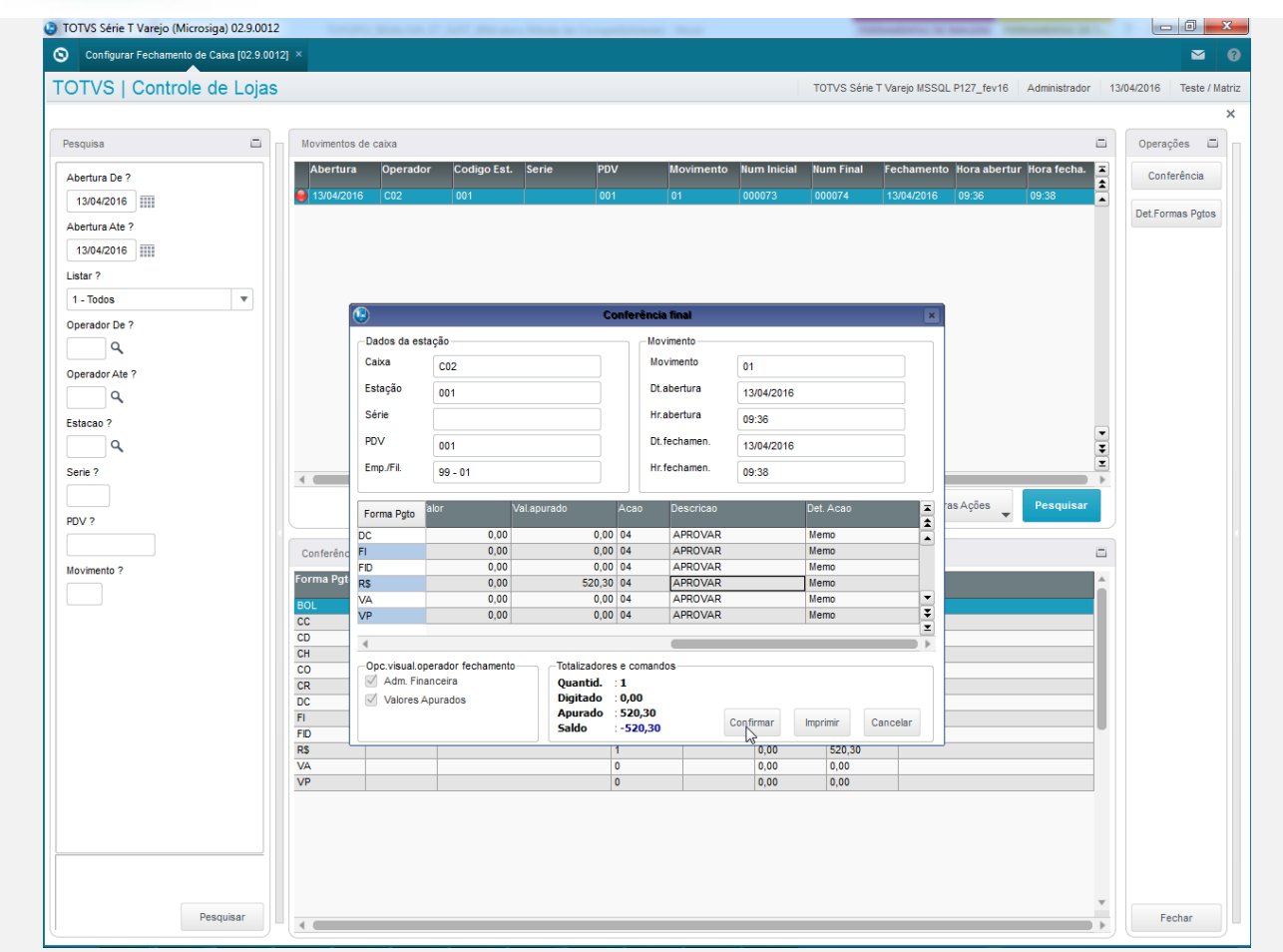

7. Neste momento serão executadas todas as formulas das ações cadastrado no campo "Form.grava" (MBI\_FORGRV).

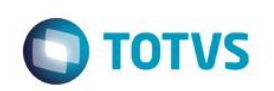

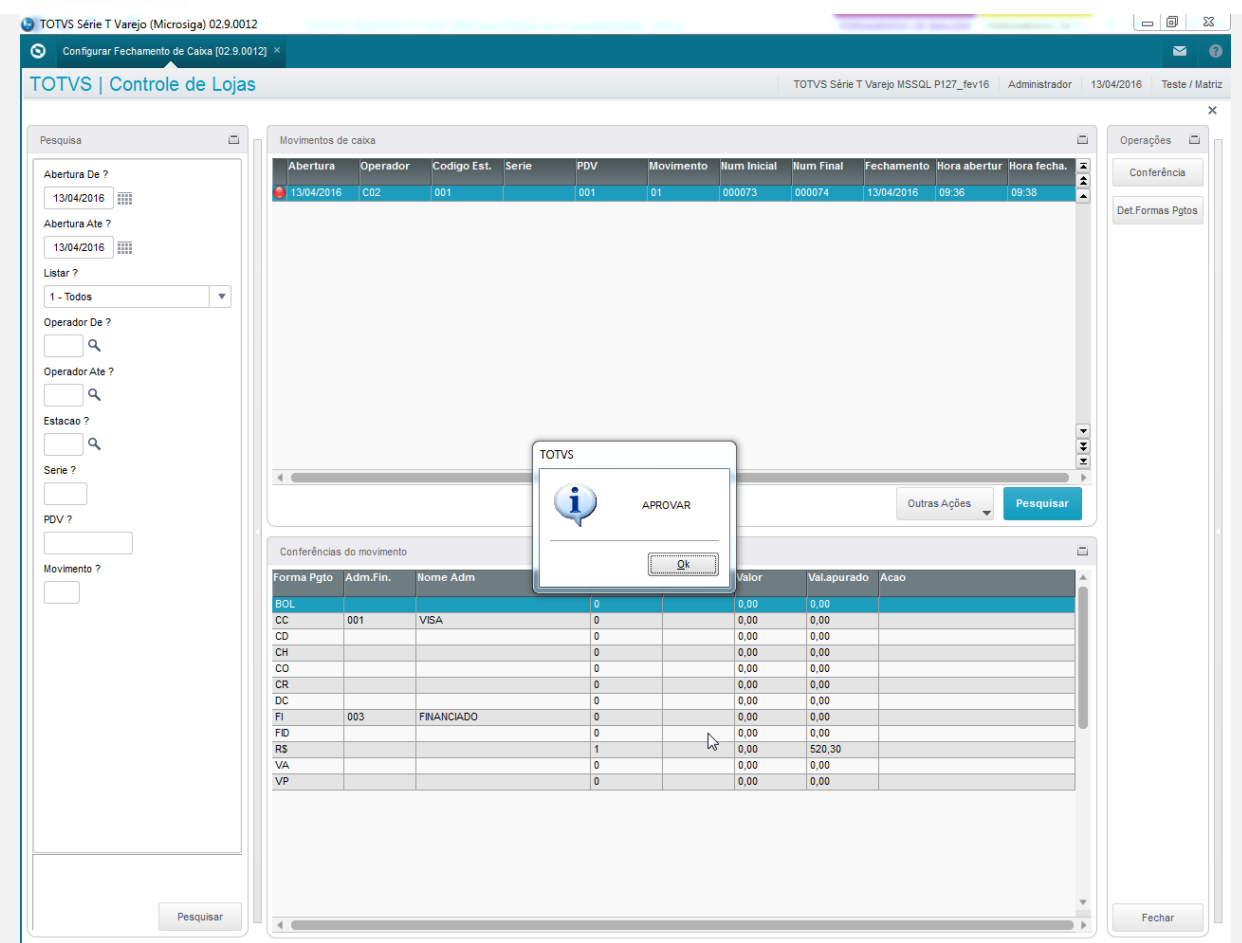

8. Após a execução o fechamento é confererido.

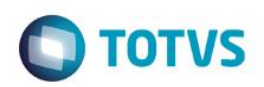

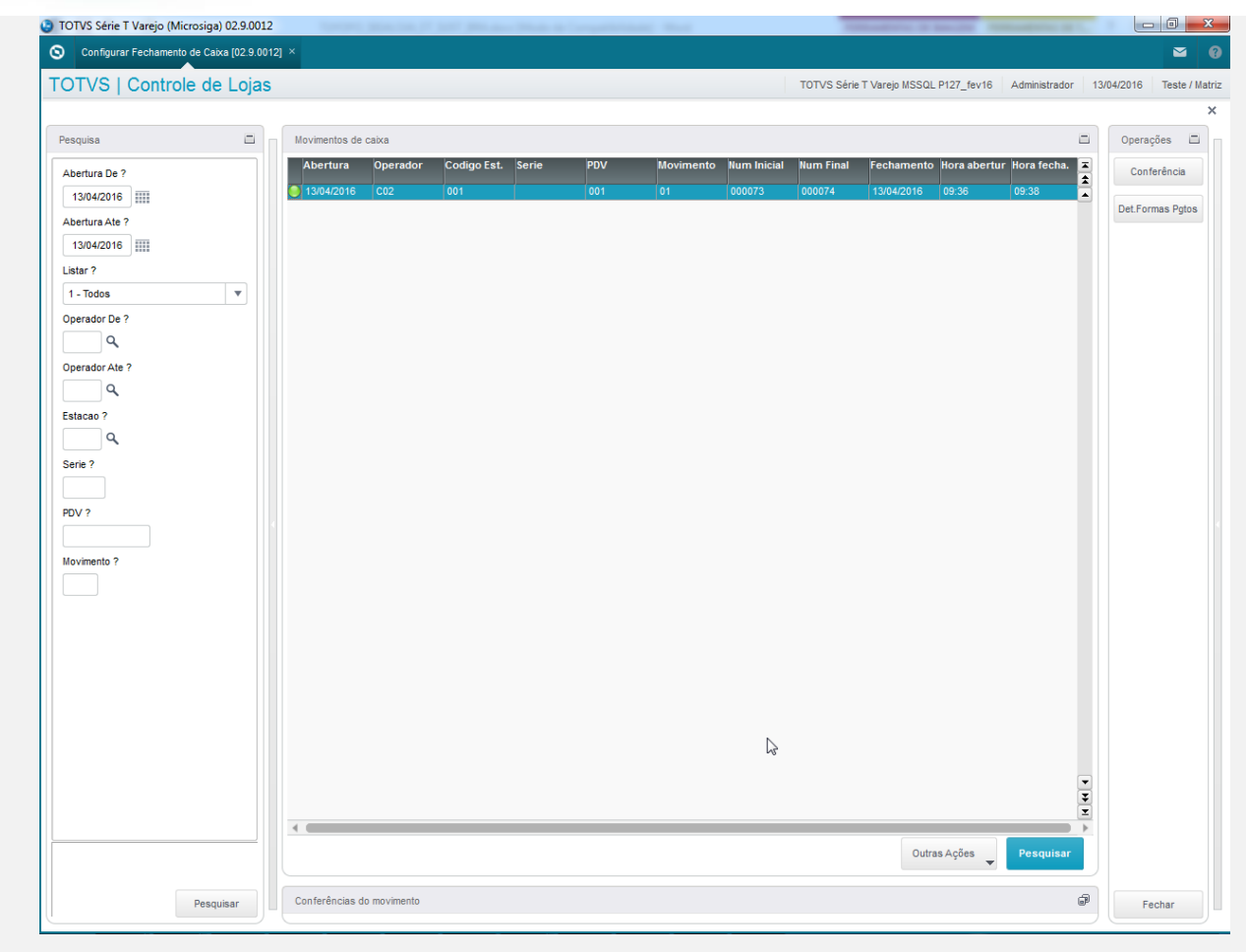

**Teste Integrado (Equipe de Testes)** - Não se aplica

**Teste Automatizado (Central de Automação)** - Não se aplica

**Dicionário de Dados (Codificação)**: - Não se aplica